## パワーポイントの保存及び開き方

## パワーポイントデータは、すべて編集できないデータです。

1.ダウンロードしたいパワーポイント(PPT)をダブルクリックしてください。 ■ 業務指針研修共通教材(講義用)バワーボイント(PPT/535KB)

2.「保存」又は「名前を付けて保存」を選択し、データを保存してください。

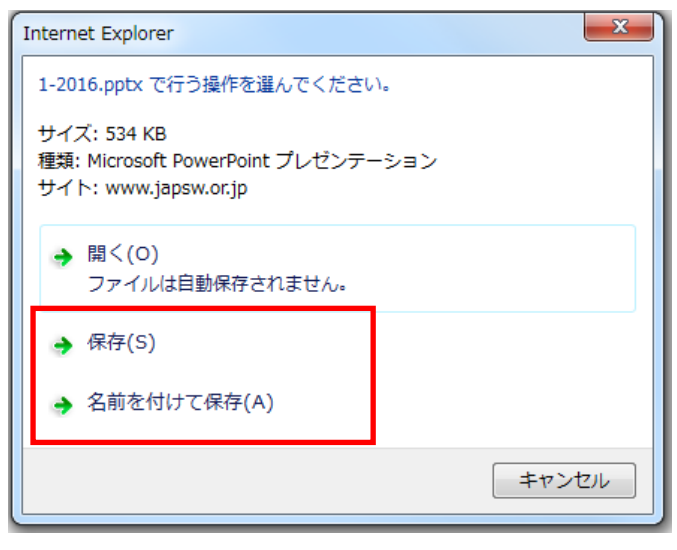

3.パワーポイントを開くと、次のようなメッセージが表示されますので「編集を有効に する」をクリックしてください。

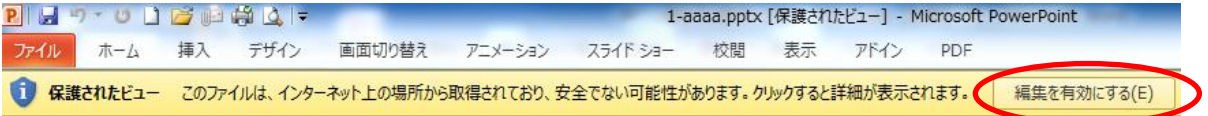

4. 次の表示が出ますので、「読み取り専用」ボタンをクリックしてください。 「読み取り専用」の状態で開くことができます。

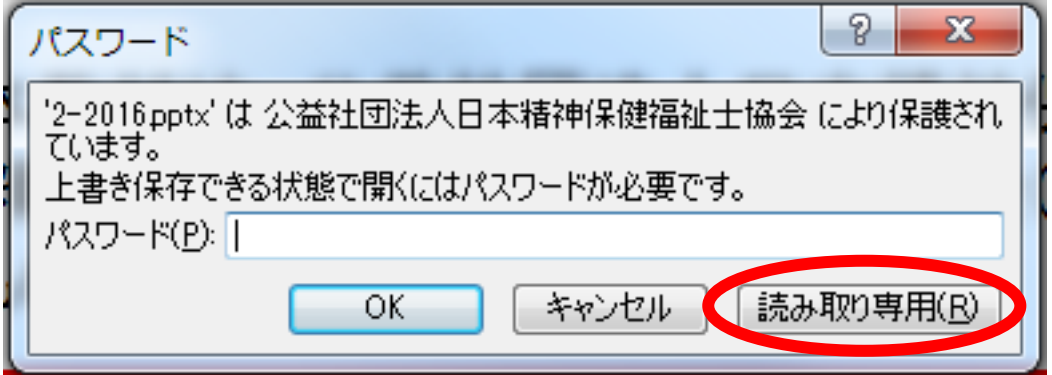

<sup>■</sup> 業務指針研修共通教材(演習用)バワーポイント(PPT/201KB)